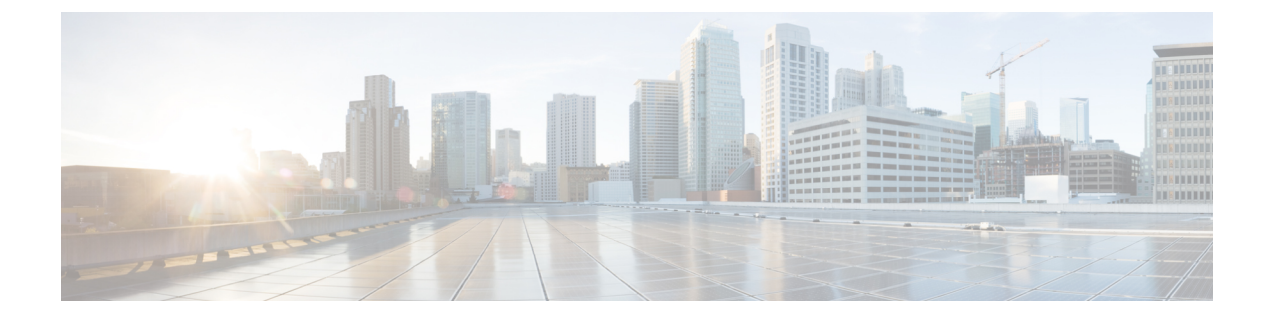

# 設定の確認と保存

この章では、システム設定の保存方法について説明します。

- [設定の確認](#page-0-0) (1 ページ)
- [ファイルシステムの同期](#page-2-0) (3 ページ)
- [設定の保存](#page-2-1) (3 ページ)

# <span id="page-0-0"></span>設定の確認

いくつかのコマンドを使用して、機能、サービス、またはシステムの設定を確認できます。多 くはその実装において階層型であり、コンフィギュレーションファイル内の一部または特定の 行に固有のものもあります。

## 機能設定

多くの構成では、特定の機能を設定して確認する必要があります。例には、IPアドレスプール の設定が含まれています。次の例を使用して、リストされているコマンドを入力し、機能設定 が適切であることを確認します。

IP アドレスプールの設定を表示するには、 **show ip pool** コマンドを入力します。このコマンド の出力は、次に示すサンプルのようになります。この例では、すべての IP プールが *isp1* コン テキストで設定されています。

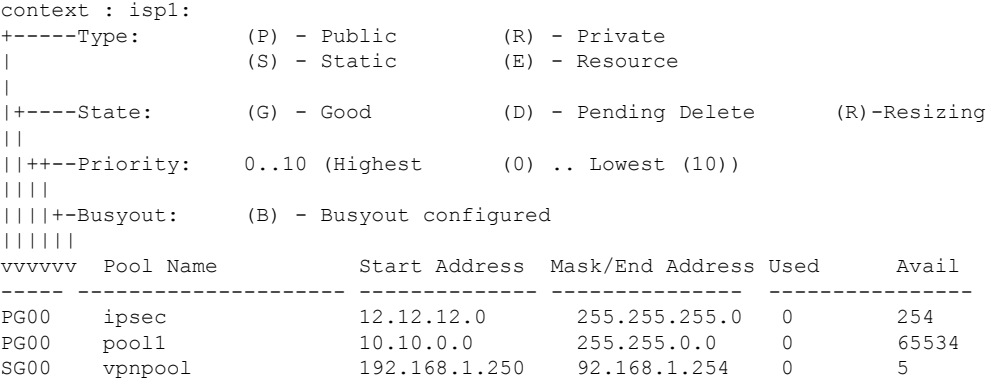

Total Pool Count: 5

```
Ú
```
システムの機能を設定するには、これらの機能専用の **show** コマンドを使用します。詳細につ いては、『*Command Line Interface Reference*』の「*Exec Mode show Commands*」の章を参照して ください。 重要

## サービス設定

次のコマンドを入力して、サービスの作成と適切な設定がされていることを確認します。

**show** *service\_type service\_name*

出力は、次に示す例のように、サービスパラメータの設定を簡潔にリストしたものです。この 例では、*pgw* という名前の P-GW サービスが設定されています。

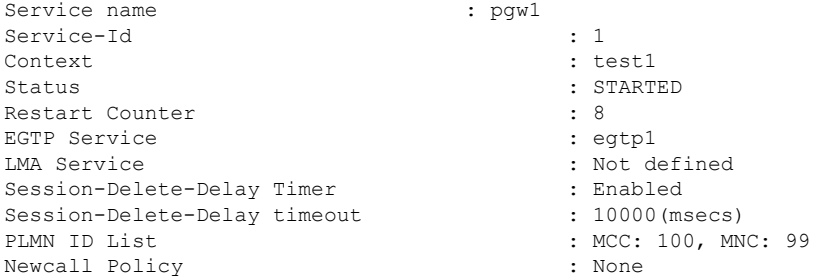

### コンテキストの設定

**show context name** *name* コマンドを入力して、コンテキストが作成されており、正しく設定さ れていることを確認します。

出力にはアクティブなコンテキストが表示されます。ID は次に示す例と同様になります。こ の例では、*test1*というコンテキストが設定されています。

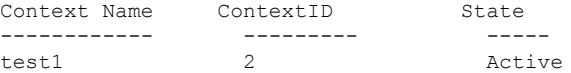

## システム設定

**show configuration** コマンドを入力して、設定ファイル全体が作成され、正しく設定されてい ることを確認します。

このコマンドは、上記で定義したコンテキストとサービス設定を含む設定全体を表示します。

#### 設定エラーの検出

コンフィギュレーション ファイルのエラーを特定するには、**show configuration errors** コマン ドを入力します。

このコマンドは、設定内でされた検出されたエラーを表示します。たとえば、「service1」と いう名前のサービスを作成していて、設定の別の部分で「srv1」と入力すると、このエラーが 表示されます。

設定の特定のセクションを指定するには、このコマンドを調整する必要があります。次の例に 示すように、**section** キーワードを追加し、[help] メニューからセクションを選択します。

```
show configuration errors section ggsn-service
```
または

#### **show configuration errors section aaa-config**

設定にエラーが含まれていない場合は、次のような出力が表示されます。

```
##############################################################################
Displaying Global
AAA-configuration errors
##############################################################################
Total 0 error(s) in this section !
```
## <span id="page-2-0"></span>ファイルシステムの同期

アクティブCFでコンフィギュレーションまたはStarOSバージョンのブート順序が変更される たびに、ファイルシステムをスタンバイCFと同期する必要があります。これにより、管理カー ド間で変更が同一に維持されることが保証されます。

次の Exec モードコマンドを入力して、ローカルファイルシステムを同期します。

[local]host\_name# **filesystem synchronize all**

**filesystem** コマンドは複数のキーワードをサポートしており、ファイルシステムの破損を確認 および修復したり、ファイルシステムを特定のストレージデバイスと同期したりできます。詳 細については、『*Command Line Interface Reference*』の「*Exec Mode Commands*」の章をご覧く ださい。

# <span id="page-2-1"></span>設定の保存

次の手順では、Exec モードのルートプロンプトが表示されていることを前提としています。 [local]*host\_name*#

現在の設定を保存するには、次のコマンドを入力します。

**save configuration** *url* **[ obsolete-encryption | showsecrets | verbose ] [ -redundant ] [ -noconfirm ]**

*url* は、コンフィギュレーション ファイルを保存する場所を指定します。ローカルファイルま たはリモートファイルを参照する場合があります。

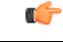

次の URL フィールド(ディレクトリ、ファイル名、ユーザ名、パスワード、ホスト、または ポート番号)に文字列を入力する場合は、「/」(スラッシュ)、「:」(コロン)、または 「@」(アットマーク)の文字を使用しないでください。 重要

Ú

**-redundant** キーワードを指定すると、スタンバイ CF 仮想マシンにコンフィギュレーション ファイルが保存されます。このコマンドは、ローカルファイルシステムを同期しません。アク ティブな CF VM のローカルデバイスとの間で他のファイルやディレクトリを追加、変更、ま たは削除した場合は、両方のCFVMでローカルファイルシステムを同期する必要があります。 [ファイルシステムの同期](#page-2-0) (3 ページ) を参照してください。 重要

Ú

**obsolete-encryption** キーワードおよび **showsecrets** キーワードは、StarOS 19.2 以降の **save configuration**コマンドから削除されました。削除されたキーワードを含むスクリプトまたは設 定を実行すると、警告メッセージが生成されます。 重要

 $\begin{picture}(20,20) \put(0,0){\line(1,0){10}} \put(15,0){\line(1,0){10}} \put(15,0){\line(1,0){10}} \put(15,0){\line(1,0){10}} \put(15,0){\line(1,0){10}} \put(15,0){\line(1,0){10}} \put(15,0){\line(1,0){10}} \put(15,0){\line(1,0){10}} \put(15,0){\line(1,0){10}} \put(15,0){\line(1,0){10}} \put(15,0){\line(1,0){10}} \put(15,0){\line(1$ 

- (注)
- このコマンドでは usb1 キーワードオプションおよび usb2 キーワードオプションを使用できま すが、このオプションは、デバイスがハイパーバイザを介してサーバに設定されている場合に のみ使用できます。これには、仮想コントローラの作成と使用可能なデバイスの指定が含まれ ます。

推奨手順は、VPC 設定を外部ネットワークデバイスに保存することです。

上記のコマンドの詳細については、『*Command Line Interface Reference*』の「*Exec Mode Commands*」の章を参照してください。

*system.cfg* というコンフィギュレーション ファイルを、あらかじめ *cfgfiles* という名前で作成し ておいたディレクトリに保存するには、次のコマンドを入力します。

**save configuration /flash/cfgfiles/system.cfg**